Universidade Federal de Campina Grande Centro de Engenharia Elétrica e Informática Curso de Graduação em Engenharia Elétrica

# PROTÓTIPO DE CONTROLE DE CONDICIONADOR DE AR POR REDE SEM FIO E INTERRUPTOR INTELIGENTE

Caio Villar Prudente Saraiva

CAMPINA GRANDE DEZEMBRO DE 2019 Caio Villar Prudente Saraiva

# PROTÓTIPO DE CONTROLE DE CONDICIONADOR DE AR POR REDE SEM FIO E INTERRUPTOR INTELIGENTE

Trabalho de conclusão de curso submetido à Unidade Acadêmica de Engenharia Elétrica da Universidade Federal de Campina Grande como parte dos requisitos necessários para a obtenção do grau Bacharel em Ciências no Domínio da Engenharia Elétrica.

Orientador: Edmar Candeia Gurjão

CAMPINA GRANDE DEZEMBRO DE 2019

# PROTÓTIPO DE CONTROLE DE CONDICIONADOR DE AR POR REDE SEM FIO E INTERRUPTOR INTELIGENTE

Trabalho de conclusão de curso submetido à Unidade Acadêmica de Engenharia Elétrica da Universidade Federal de Campina Grande como parte dos requisitos necessários para a obtenção do grau Bacharel em Ciências no Domínio da Engenharia Elétrica.

Edmar Candeia Gurjão Orientador

Pablo Bezerra Vilar Professor Convidado

CAMPINA GRANDE DEZEMBRO DE 2019

## Agradecimentos

À minha família, por me fornecer educação e princípios éticos que levarei para toda a vida e por me apoiar em momentos difíceis, oferecendo um ambiente de muito amor e compreensão.

Ao meu professor orientador Edmar Candeia Gurjão, pela orientação, paciência confiança durante todo o processo de elaboração deste trabalho.

À Universidade Federal de Campina Grande, pelo empenho e compromisso com a excelência de fornecer a melhor educação aos estudantes.

A todos os amigos que fiz nesta jornada, pelo apoio, conselhos, estudos em conjunto, ensinamentos e bons momentos de lazer que compartilhamos.

 $A$  única coisa sobre a qual você tem controle é a sua mente. E isso lhe garante poder suficiente porque a sua mente é origem de todas as suas escolhas, ações e percepções.

Epiteto

#### Resumo

O contínuo e acelerado aumento de consumo energético revela a necessidade de gerenciamento de carga. Dentre as cargas residenciais e comerciais, os condicionadores de ar destacam-se como equipamentos de elevada potência. A Empresa de Pesquisa Energética - EPE, por exemplo, estima que o consumo de energia elétrica por condicionadores de ar no setor residencial tenha aumentado cerca de  $237\%$  nos últimos 12 anos, atingindo 18,7 TWh em 2017. Diante desta realidade, este trabalho propõe um mecanismo de gerenciamento pelo lado de demanda que se baseia no controle autom´atico de acionamento e desligamento de condicionadores de ar e bloqueio de acesso em horas indesejadas, prevenindo o uso indevido do equipamento, que resultaria em desperdícios. Desenvolveu-se um protótipo que, dentre outros componentes, utiliza um dispositivo Sonoff Basic R2 e uma placa NodeMCU. Foi desenvolvida uma rotina de testes, estes realizados no auditório do Laboratório de Metrologia - LABMET na Universidade Federal de Campina Grande - UFCG, e constatou-se resultados satisfatórios em relação ao funcionamento do protótipo.

Palavras-chave: Gerenciamento pelo Lado de Demanda - GLD, Controle de Carga, Sonoff Basic R2, NodeMCU ESP8266.

#### Abstract

The continuous and rapid increase in energy consumption reveals the need for load management. Among residential and commercial loads, air conditioners stand out as the most consuming equipment. The Energy Research Office - EPE, for example, estimates that electricity consumption by air conditioners in the residential sector has increased by 237% in the last 12 years, reaching 18.7 TWh in 2017. Given this reality, this paper proposes a demand-side management mechanism that is based on automatic control of air conditioning activation and shutdown and blocking access at unwanted hours, preventing misuse of the equipment, which would result in waste. A prototype was developed that, among other components, uses a Sonoff Basic R2 device and a NodeMCU board. A testing routine was developed, performed in the auditorium of the Metrology Laboratory - LABMET at the Federal University of Campina Grande - UFCG, and satisfactory results were found regarding the functioning of the prototype.

Keywords: Demand-side Management - DSM, Load Control, Sonoff Basic R2, NodeMCU ESP8266.

# Lista de Figuras

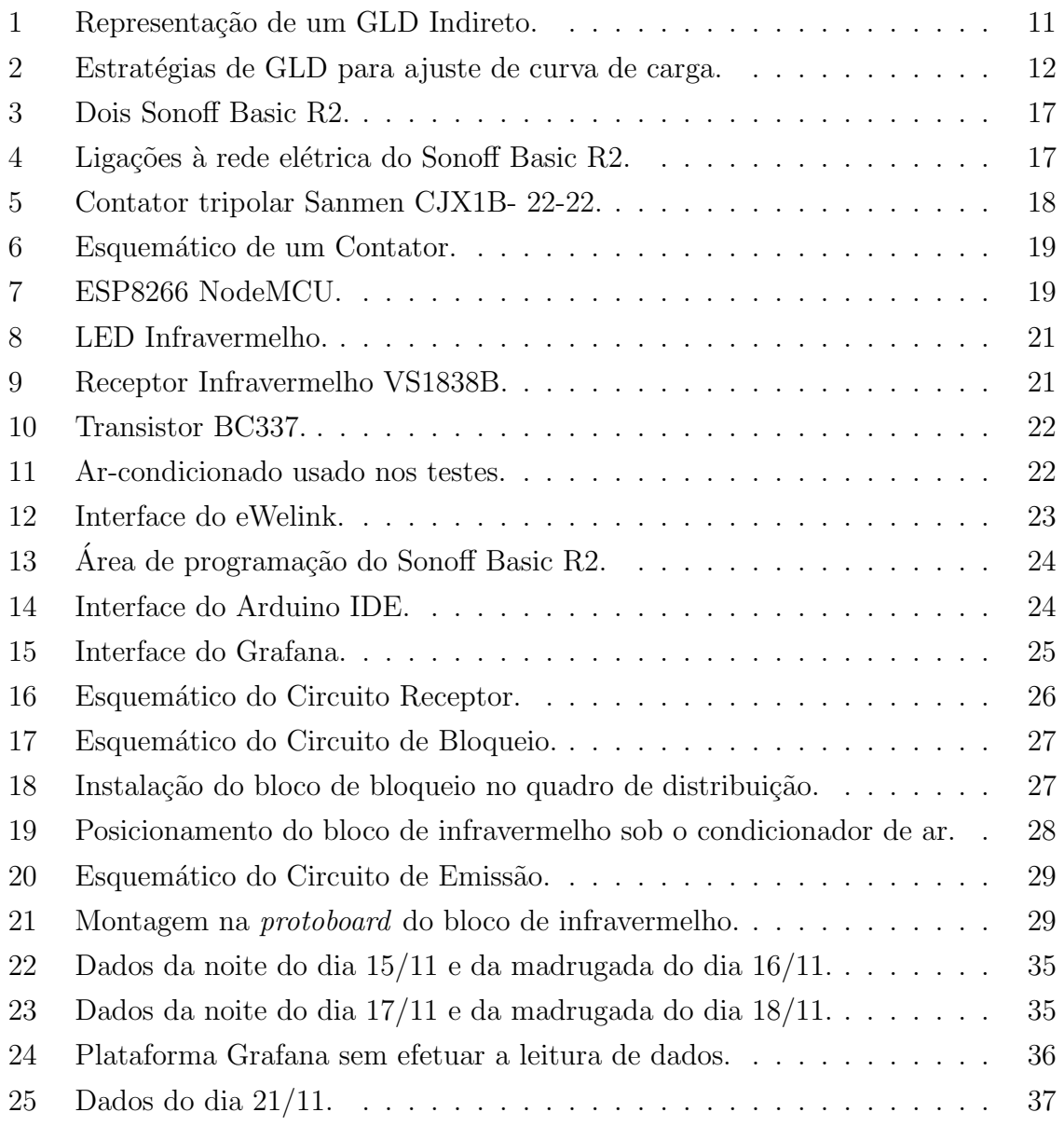

# Sumário

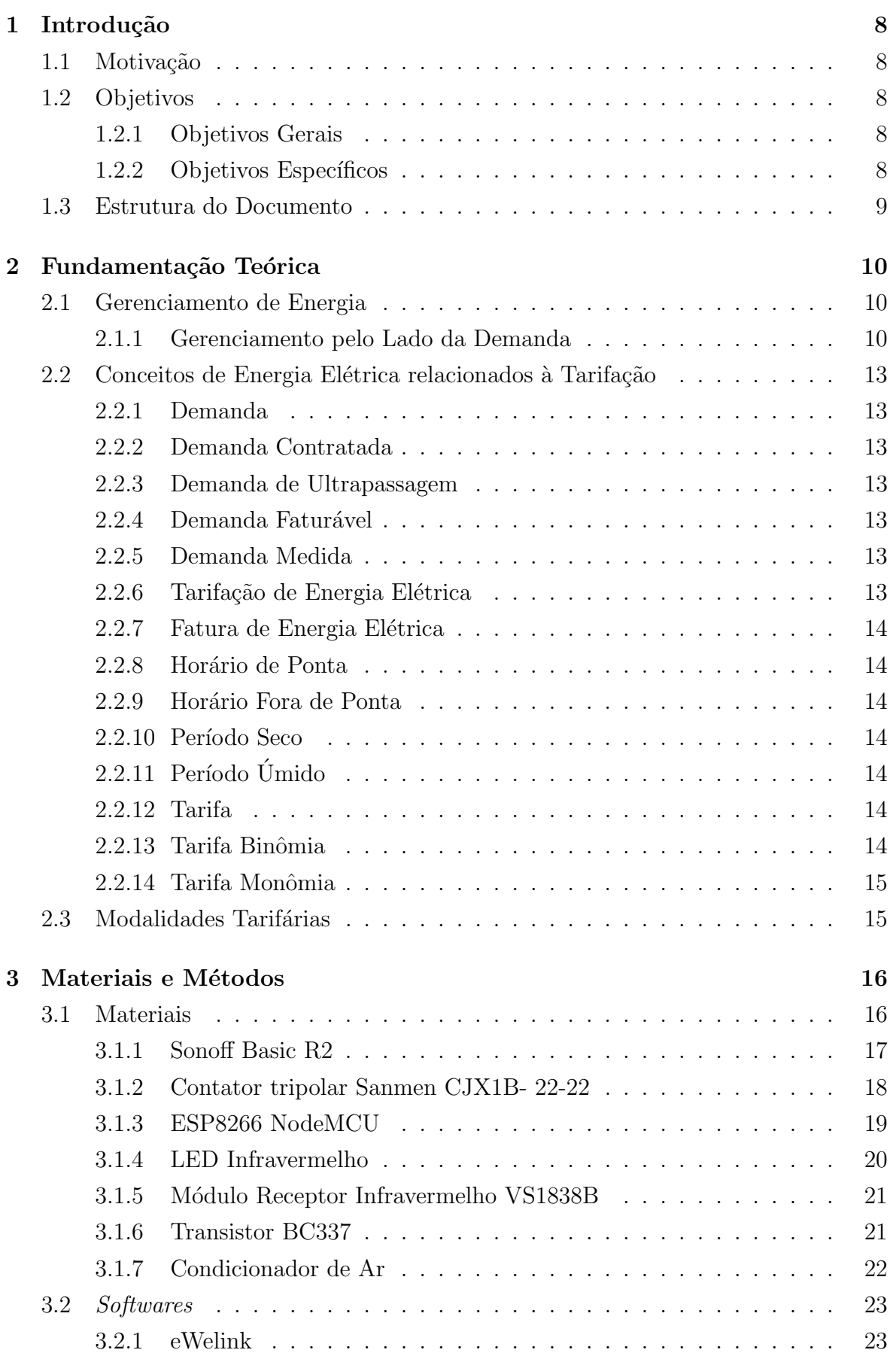

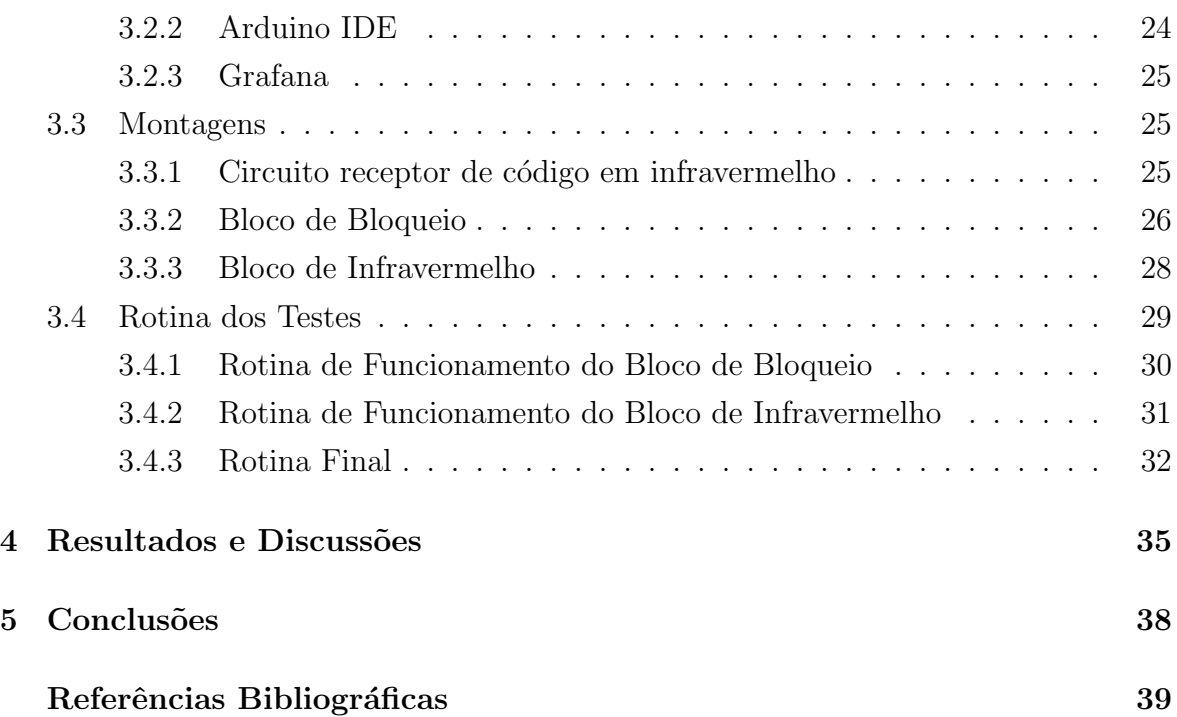

# 1 Introdução

#### 1.1 Motivação

O uso de energia para climatização em edifícios cresce mais rápido que qualquer outro uso final, mais que triplicando entre 1990 e 2016 [1]. Apenas no setor residencial, estima-se que a posse de aparelhos de ar condicionado pelas famílias tenha mais que duplicado entre 2005 e 2017 [1]. Neste período e setor, o consumo de energia elétrica passou de 83 TWh para 134 TWh, crescimento de 61%. Tal crescimento foi fortemente influenciado pela elevação do uso de aparelhos de ar-condicionado [1].

Do ponto de vista dos serviços energéticos, de acordo com os relatórios de Balanço de Energia Útil de 1984, 1994 e 2004, a participação de energia elétrica destinada, nos setores residencial e comercial, para fins de refrigeração aumentou na matriz de serviços energéticos destes setores de  $30\%$  para  $32\%$  e de 15% para  $33\%$ , respectivamente [1].

Esta rápida e constante expansão da climatização artificial pode resultar em grande impacto sobre o sistema elétrico do país. O aumento das cargas de condicionadores de ar pode elevar n˜ao apenas as necessidades gerais de energia, mas tamb´em a necessidade de geração e distribuição para atender a demanda nos horários de pico, adicionado maior impacto sobre o sistema energético nacional. Além disso, o aumento da demanda por ar condicionado pode estar intimamente relacionado com o aumento da poluição, incluindo emissões de gases do efeito estufa [1].

Diante deste cenário, faz-se necessário estudos a fim de discutir as perspectivas do uso de aparelhos de ar condicionado e propor estratégias para promover a eficiência energética para este uso. Neste âmbito, surge o presente trabalho, que propõe um método de controle do uso do aparelho em questão, a fim de evitar desperdícios.

#### 1.2 Objetivos

#### 1.2.1 Objetivos Gerais

Desenvolver um protótipo de controle de condicionador de ar, de forma a minimizar desperdícios.

#### 1.2.2 Objetivos Específicos

- Elaborar método de bloqueio para acionamentos do ar-condicionado em horários indesejados;
- Implementar m´etodo de controle de acionamento e desligamento do ar-condicionado a depender do dia e do horário;
- Realizar testes, analisar resultados e categorizar desempenho.

## 1.3 Estrutura do Documento

Além deste capítulo introdutório, este trabalho conta com mais quatro capitulos:

- Capítulo 2: Fundamentação Teórica, que apresenta conceitos teóricos para o entendimento e contextualização do trabalho desenvolvido;
- Capítulo 3: Materiais e Métodos, que explana acerca dos materiais e métodos que estruturam os experimentos realizados no presente trabalho;
- Capítulo 4: Análise dos Resultados, que desenvolve uma visão crítica acerca dos resultados experimentais;
- Capítulo 5: Conclusões, que analisa o grau de sucesso do que fora proposto, assim como analisa os pontos falhos do trabalho desenvolvido e sugere posteriores melhorias.

# 2 Fundamentação Teórica

### 2.1 Gerenciamento de Energia

Todas as atitudes tomadas na intenção de gerenciar a potência consumida no sistema como um todo ou em partes a fim de propiciar melhores condições para a operação são chamadas ações de gerenciamento de carga. Os modelos mais elementares são, gerenciamento pelo lado da oferta - GLO e gerenciamento pelo lado da demanda - GLD. O GLO propõe a identificação de todas as possibilidades de suprimento de potencial disponíveis, considerando novas tecnologias e novas abordagens de gestão de recursos. Já a GLD pode ser entendida como ações deliberadas de uma empresa de energia elétrica no mercado consumidor (demanda) ou do próprio consumidor, com o intuito de promover altera¸c˜oes no perfil e na magnitude da curva de carga. No presente trabalho, apresenta-se um protótipo cujo foco se encaixa em um mecanismo de gerenciamento de carga pelo lado de demanda.

#### 2.1.1 Gerenciamento pelo Lado da Demanda

Gerenciamento pelo Lado da Demanda é o planejamento e implementação de atividades para influenciar o uso de eletricidade do consumidor de maneira que produza mudanças desejadas na curva de carga da concessionária de energia elétrica [2].

O GLD pode ser visto de duas óticas distintas: a ótica do operador da rede e a do consumidor. Pelo lado do operador, o objetivo principal é aumentar a eficiência e garantir a estabilidade da rede elétrica com a redução da demanda de pico, que é a observada nos horários de ponta. Já para o consumidor, o objetivo é simplesmente a economia com a tarifa de energia. Porém, para definir o potencial desta economia é preciso analisar alguns fatores: quantidade cargas controláveis, capacidade de armazenamento, amplitude das variações de preço diárias. Além disso, é importante frisar que os benefícios obtidos com a implementação do GLD são tanto para concessionária de energia elétrica quanto para os consumidores [3].

Existem dois tipos básicos de Gerenciamento pelo Lado da Demanda [4]:

- GLD direto: aquele que a concessionária atua no controle direto da carga do consumidor, determinando quais devem ser reduzidas ou desconectadas.
- GLD indireto: neste caso o próprio consumidor reconfigura sua demanda, para isto as concessionárias incentivam a modificação dos hábitos de consumo através de tarifas variantes no tempo.

Na figura 1, vê-se uma representação de GLD indireto tipicamente industrial.

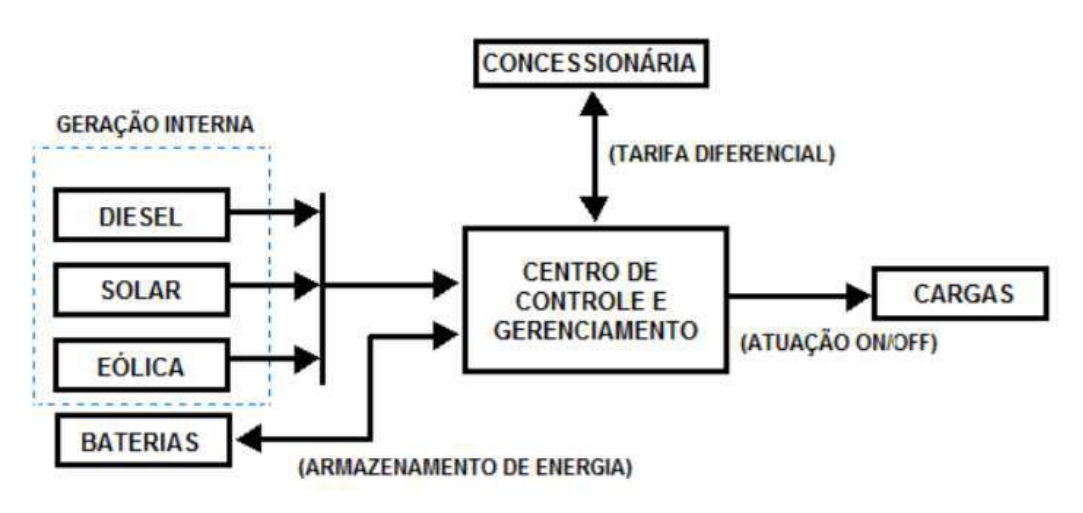

Figura 1: Representação de um GLD Indireto.

Fonte: Zortea, 2017.

Independentemente da categoria do programa de GLD, direto ou indireto, as estrat´egias aplicadas para moldar a curva de carga s˜ao as mesmas, pois o que muda de uma categoria para a outra é apenas a figura do controlador que dá o comando para alterar a curva de carga. O consumidor no caso do GLD indireto e a concessionária no caso do GLD direto [8].

Nesse sentido, Gellings descreve seis estratégias para moldar a curva de carga: aumento estratégico de carga, conservação estratégica, deslocamento de carga, modulação flexível de carga, preenchimento de vale e redução de pico.

Abaixo, estão descritas as seis estratégias de maneira semelhante a Gellings:

- Aumento Estratégico de Carga: é proporcionado através do incentivo à adoção de tecnologias baseadas em eletricidade para substituir equipamentos ineficientes baseados em combustíveis fósseis ou para melhorar a produtividade do consumidor e sua qualidade de vida. Isso reduz o custo médio de serviço ao distribuir custos fixos sobre uma base maior de vendas de energia, além de beneficiar todos os consumidores;
- Conservação Estratégica: as concessionárias adotam programas para incentivar o uso eficiente de energia el´etrica, buscando reduzir a demanda n˜ao somente no hor´ario de ponta, mas durante as outras horas do dia. Geralmente ocorre com o incentivo pela troca de aparelhos de uso final por modelos mais novos e eficientes;
- Deslocamento da Carga: esta técnica de gerenciamento de carga incentiva os consumidores a deslocarem o consumo de energia elétrica do horário de pico para o hor´ario fora do pico. Desse modo, essa t´ecnica combina os efeitos do corte de ponta e do preenchimento de vale. E feito por meio de incentivos financeiros, im- ´ pondo tarifas elevadas no hor´ario de pico, com tarifas mais baixas nos momentos

de menor carregamento do sistema, impulsionando assim a transferência de carga para esses horários;

- Modulação Flexível de Carga: trata-se de um conceito relacionado à confiabilidade. No planejamento futuro, que deve englobar o estudo da oferta e da demanda, a carga poderá ser flexível se forem dadas aos consumidores opções de qualidade do serviço, que variam conforme o preço. Este programa envolve carga não interrompível, gerenciamento integrado da energia e aparelhos individuais de controle;
- Preenchimento de Vale: este m´etodo incentiva o cliente a consumir mais energia elétrica durante períodos em que a concessionária gera energia a custos mais baixos. Sua consequência pode ser a redução dos custos de serviço por distribuir os custos fixos de capacidade sobre uma base maior de venda de energia e também por diminuir custos médios de combustível;
- Redução de Pico: uma das formas mais clássicas de gerenciamento de carga. Ele  $\acute{e}$  definido como a redução da carga de ponta, conseguido geralmente através do controle direto de carga (desligamento de aparelhos através das concessionárias) e pela tarifação horária. Este método pode reduzir os custos da concessionária, visto que a necessidade de operar suas unidades de geração mais caras é reduzida e também por postergar investimentos na expansão da capacidade de geração, transmissão e distribuição.

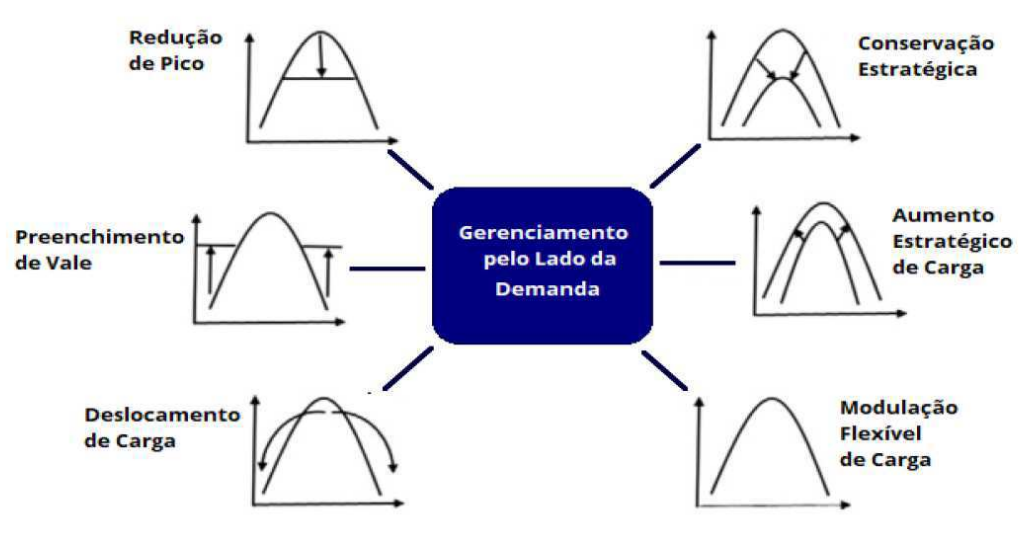

Figura 2: Estratégias de GLD para ajuste de curva de carga.

Fonte: Gellings, 1985.

## 2.2 Conceitos de Energia Elétrica relacionados à Tarifação

A fim de compreender as modalidades tarifárias, é importante familiarizar-se com alguns conceitos básicos sobre energia elétrica. A seguir, algumas definições segundo o Manual de Tarifação da Energia Elétrica, do Programa Nacional de Conservação de Energia Elétrica - Procel.

## 2.2.1 Demanda

Média das potências elétricas ativas ou reativas, solicitadas ao sistema elétrico pela parcela da carga instalada em operação na unidade consumidora, durante um intervalo de tempo especificado.

## 2.2.2 Demanda Contratada

Demanda de potência ativa a ser obrigatoriamente e continuamente disponibilizada pela concessionária, no ponto de entrega, conforme valor e período de vigência no contrato de fornecimento e que deverá ser integralmente paga, seja ou não utilizada durante o período de faturamento, expressa em quilowatts  $(kW)$ .

#### 2.2.3 Demanda de Ultrapassagem

Parcela da demanda medida que excede o valor da demanda contratada, expressa em quilowatts (kW).

#### 2.2.4 Demanda Faturável

Valor da demanda de potência ativa, identificada de acordo com os critérios estabelecidos e considerada para fins de faturamento, com aplicação da respectiva tarifa, expressa em quilowatts (kW).

#### 2.2.5 Demanda Medida

Maior demanda de potência ativa, verificada por medição, integralizada no intervalo de 15 (quinze) minutos durante o per´ıodo de faturamento, expressa em quilowatts (kW).

#### 2.2.6 Tarifação de Energia Elétrica

As modalidades tarifárias são um conjunto de tarifas aplicáveis às componentes de consumo de energia elétrica e demanda de potência ativas.

## 2.2.7 Fatura de Energia Elétrica

Nota fiscal que apresenta a quantia total que deve ser paga pela prestação do serviço público de energia elétrica, referente a um período especificado, discriminando as parcelas correspondentes.

### 2.2.8 Horário de Ponta

 $\dot{E}$  o período de 3 (três) horas consecutivas exceto sábados, domingos e feriados nacionais, definido pela concessionária, em função das características de seu sistema elétrico. Em algumas modalidades tarifárias, nesse horário a demanda e o consumo de energia elétrica têm precos mais elevados.

## 2.2.9 Horário Fora de Ponta

Corresponde às demais 21 horas do dia, que não sejam às referentes ao horário de ponta.

#### 2.2.10 Período Seco

Período compreendido pelos meses de maio a novembro (7 meses). É, geralmente, um período com poucas chuvas. Em algumas modalidades, as tarifas deste período apresentam valores mais elevados.

## $2.2.11$  Período Úmido

Período compreendido pelos meses de dezembro a abril (5 meses). É, geralmente, o período com mais chuvas.

## 2.2.12 Tarifa

Preço da unidade de energia elétrica (R\$/MWh) e/ou da demanda de potência ativa  $(R<sup>2</sup>/kW)$ .

## 2.2.13 Tarifa Binômia

Conjunto de tarifas de fornecimento, constituído por preços aplicáveis ao consumo de energia elétrica ativa (kWh) e à demanda faturável (kW). Esta modalidade é aplicada aos consumidores do Grupo A.

#### 2.2.14 Tarifa Monômia

Tarifa de fornecimento de energia elétrica, constituída por preços aplicáveis unicamente ao consumo de energia elétrica ativa (kWh). Esta tarifa é aplicada aos consumidores do Grupo B (baixa tens˜ao).

### 2.3 Modalidades Tarifárias

Para poder melhor avaliar e se fazer uma cobrança mais justa aos consumidores de energia elétrica, estes são categorizados em diferentes grupos. O  $Grupo A$  compreende os consumidores atendidos em alta tensão, acima de 2.300 volts, como indústrias, shopping centers e alguns edifícios comerciais. Já o Grupo B compreende unidades consumidoras atendidas em tens˜ao abaixo de 2.300 volts. Em geral, est˜ao nesta classe as residências, lojas, agências bancárias, pequenas oficinas, edifícios residenciais, grande parte dos edifícios comerciais e a maioria dos prédios públicos federais, uma vez que, na sua maioria são atendidos nas tensões de 127 ou 220 volts.

As modalidades tarifárias são, por definição da ANEEL, um conjunto de tarifas aplicáveis às componentes de consumo de energia elétrica e demanda de potência ativas. Essas modalidades interagem com grupos específicos. Segundo a própria agência, são elas:

- Modalidade Azul: aplicada `as unidades consumidoras do grupo A, caracterizada por tarifas diferenciadas de consumo de energia elétrica e de demanda de potência, de acordo com as horas de utilização do dia - horário de ponta ou fora de ponta;
- Modalidade Verde: aplicada `as unidades consumidoras do grupo A, caracterizada por tarifas diferenciadas de consumo de energia elétrica, de acordo com as horas de utilização do dia, assim como de uma única tarifa de demanda de potência;
- Modalidade Convencional Binômia: aplicada às unidades consumidoras do grupo A caracterizada por tarifas de consumo de energia elétrica e demanda de potência, independentemente das horas de utilização do dia - horário de ponta ou fora de ponta. Esta modalidade será extinta a partir da revisão tarifária da distribuidora;
- Modalidade Convencional Monômia: aplicada às unidades consumidoras do grupo B, caracterizada por tarifas de consumo de energia elétrica, independentemente das horas de utilização do dia;
- Modalidade Branca: aplicada `as unidades consumidoras do grupo B, exceto para o subgrupo B4 e para as subclasses Baixa Renda do subgrupo B1, caracterizada por tarifas diferenciadas de consumo de energia elétrica, de acordo com as horas de utilização do dia.

## 3 Materiais e Métodos

O objetivo do sistema desenvolvido ´e controlar o condicionador de ar para que este trabalhe em horários específicos previamente programados, também bloqueando o acionamento do mesmo em horários onde este é totalmente indesejado. Para fins didáticos, separaremos os materiais em dois blocos distintos, que cumpriram funções independentes no projeto. O primeiro, denominado bloco de bloqueio, tem como objetivo controlar a disponibilidade de energia elétrica no circuito do ar-condicionado, bloqueando o fornecimento em hor´arios onde n˜ao se deseja o dispositivo ligado. O segundo, denominado bloco de infravermelho, tem como objetivo ligar e desligar o ar-condicionado seguindo uma rotina programada.

No tópico "Materiais", aborda-se a lista de materiais utilizados para ambos os blocos que compõem este trabalho, enquanto que no tópico "Métodos", explica-se como os materiais foram utilizados para cumprir os objetivos propostos e como a rotina de testes foi planejada.

## 3.1 Materiais

Neste trabalho, foram utilizados:

- 1 interruptor inteligente Sonoff Basic R2;
- 1 Contator tripolar Sanmen CJX1B- 22-22;
- 4 Cabos de 1,5mm;
- 1 Cabos de 6mm;
- 1 Protoboard;
- 1 ESP8266 NodeMCU;
- 1 Fonte de Alimentação 5V;
- 1 Cabo MicroUSB:
- 1 LED Infravermelho;
- 1 Transistor BC337;
- 1 Módulo Receptor Infravermelho VS1838B;
- 1 Condicionador de Ar Elite 30K Frio, da MIDEA;
- Jumpers.

### 3.1.1 Sonoff Basic R2

O Sonoff Basic R2 é um interruptor inteligente controlado via conexão sem fio que torna possível controlar a alimentação de energia elétrica aparelhos conectados à rede pelo aplicativo e Welink para celular de qualquer lugar, ou programá-los para funcionarem de determinada maneira.

Figura 3: Dois Sonoff Basic R2.

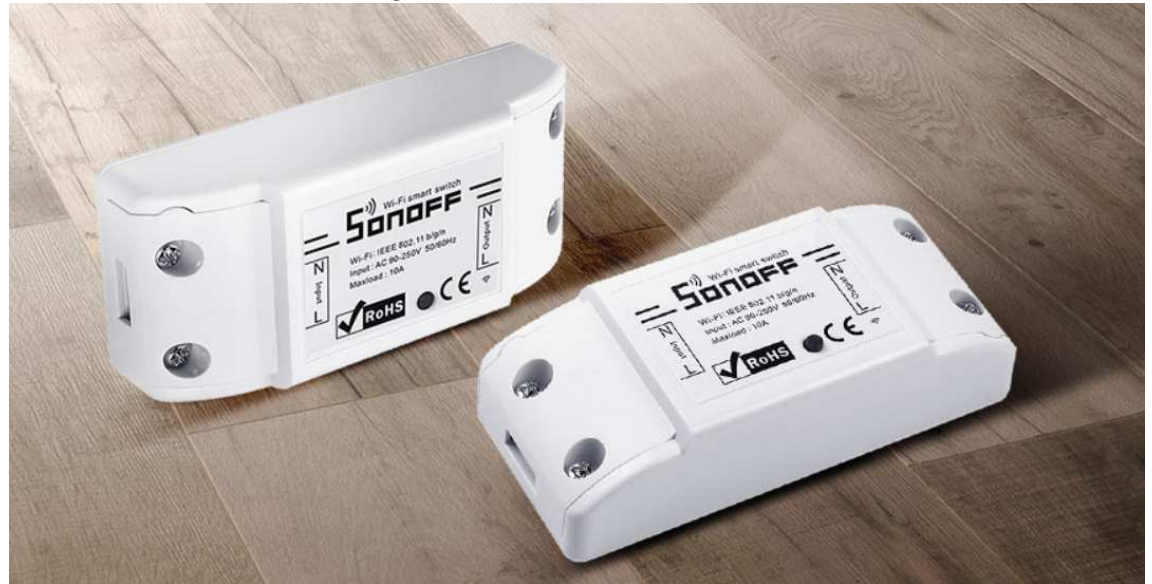

Fonte: *website* da empresa Sonoff.

A partir da montagem na figura 4, podemos observar o funcionamento do Sonoff, separando os terminais de fase quando comandado.

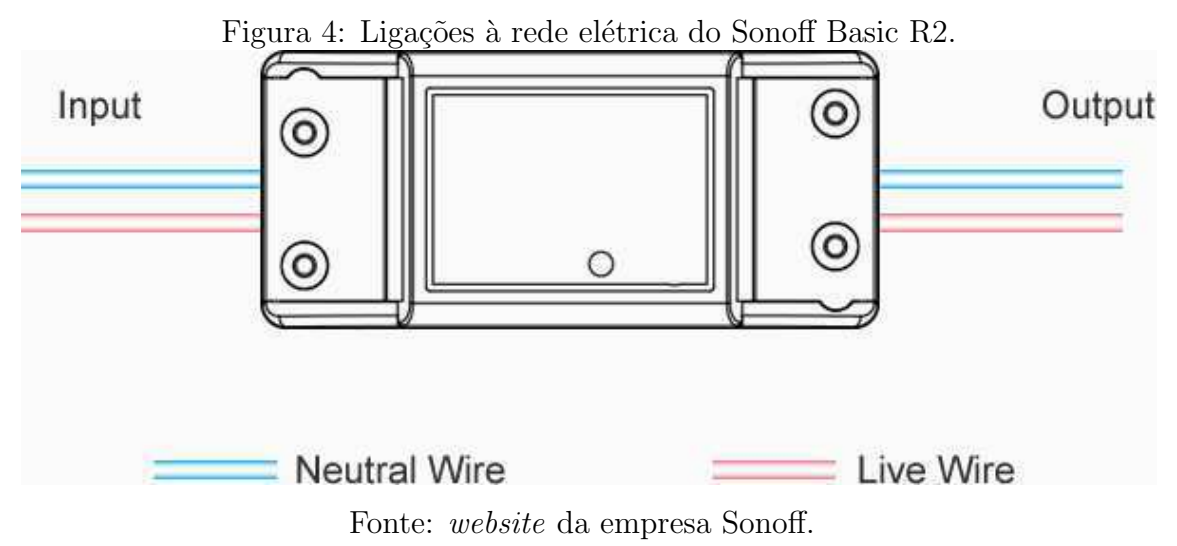

As especificações do dispositivo são:

• Tensão de operação:  $90-250$  V AC( $50/60$ Hz);

- Corrente máxima: 10 A;
- $\bullet$  Potência ativa máxima: 2200 W;
- Dimensões:  $88*38*23$  mm  $(L*W*H)$
- Material do envoltório: Plástico retardante de chama ABS V0;
- Padrão wireless: 802.11 b/g/n;
- Mecanismo de segurança: WPA-PSK/WPA2-PSK;
- Temperatura de operação:  $0^{\circ}$ C-40<sup>o</sup>C(32<sup>o</sup>F-104<sup>o</sup>F);
- Cor: Branco.

#### 3.1.2 Contator tripolar Sanmen CJX1B- 22-22

Contatores são dispositivos eletromecânicos que permitem o acionamento de cargas que exigem correntes maiores, como motores trifásicos e resistências industriais, por exemplo. Os contatores possuem uma bobina, um núcleo e um conjunto de contatos de força e de comando. O contator utilizado neste trabalho foi o Sanmen CJX1B- 22-22, que possui corrente operacional de 22 A. A escolha foi feita considerando-se a corrente nominal do condicionador de ar quando em modo de refrigeração, que é de 16,8 A.

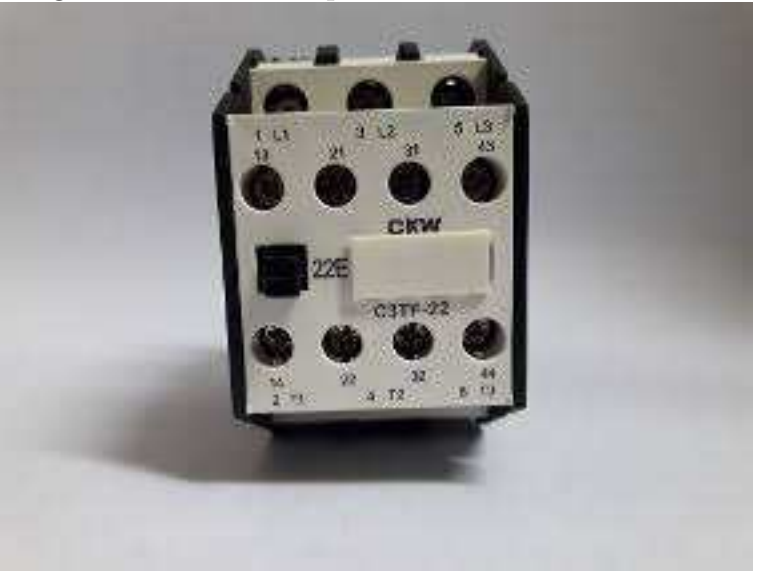

Figura 5: Contator tripolar Sanmen CJX1B- 22-22.

Imagem retirada da internet.

A Figura 6 mostra a simbologia de contatores utilizados em diagramas multifilares. A linha tracejada representa a atuação eletromecânica da bobina (terminais A1 e A2) sobre os contatos principais (terminais L e T) e um contato auxiliar (terminais NO).

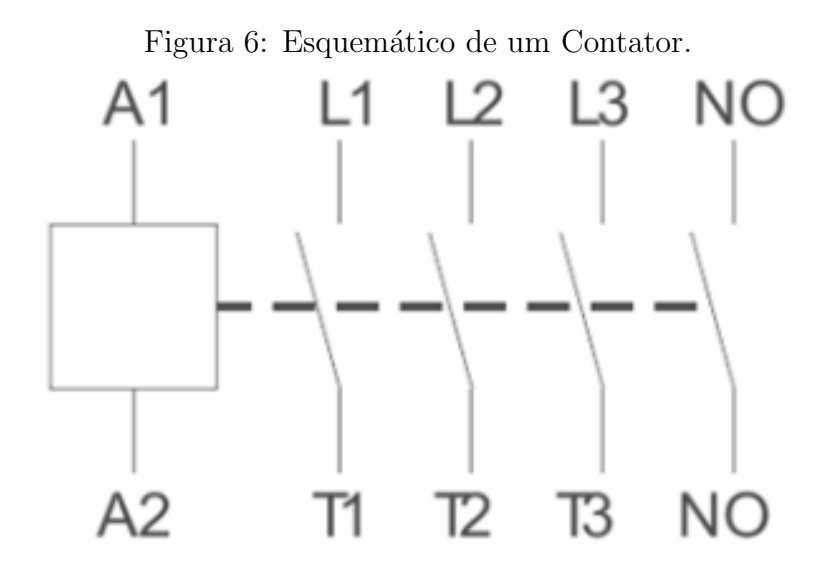

#### 3.1.3 ESP8266 NodeMCU

Módulo NodeMCU ESP-12E é um microcontrolador contendo o ESP8266 (chip de arquitetura 32 bits com  $Wi-Fi$  integrado), interface USB-Serial e regulador de tensão 3,3V. A programação pode ser feita usando LUA ou a IDE do Arduino, utilizando a comunicação via cabo micro-USB. Possui antena embutida e conector micro-USB para conexão ao computador, além de 11 pinos de  $I/O$  e conversor analógico-digital como mostrado na Figura 7.

Figura 7: ESP8266 NodeMCU.

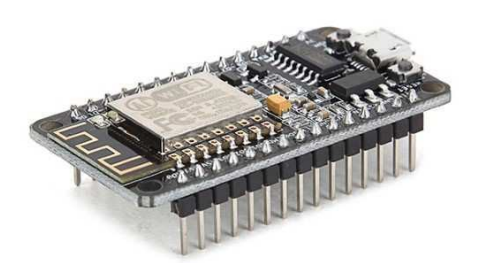

#### Fonte: website da FilipeFlop.

Suas principais características são:

- Processador ESP8266-12E;
- Arquitetura RISC de 32 bits;
- Processador pode operar em 80 MHz/160 MHz;
- $\bullet$  4 Mb de memória  $\mathit{Hash}$ ;
- $\bullet$  64 kb para instruções;
- 96 kb para dados;
- Wi-Fi nativo padrão 802.11b/g/n;
- Pode ser alimentada com 5VDC atrav´es do conector micro USB Possui 11 pinos digitais;
- Possui 1 pino analógico com resolução de 10 bits;
- Pinos digitais, exceto o D0 possuem interrupção, PWM, I2C e one wire;
- $\bullet$  Pinos operam em nível lógico de 3.3 V;
- Possui conversor USB Serial integrado;
- Programável via USB ou rede sem fio (OTA);
- $\bullet\,$  Compatível com a IDE do Arduino.

#### 3.1.4 LED Infravermelho

O LED emissor age como atuador no sistema, enviando sinais de comando, estes capturados do controle remoto, para o condicionador de ar quando programado para tal. Foi usado LED Emissor Infravermelho IR 5mm como mostrado na Figura 8.

Figura 8: LED Infravermelho.

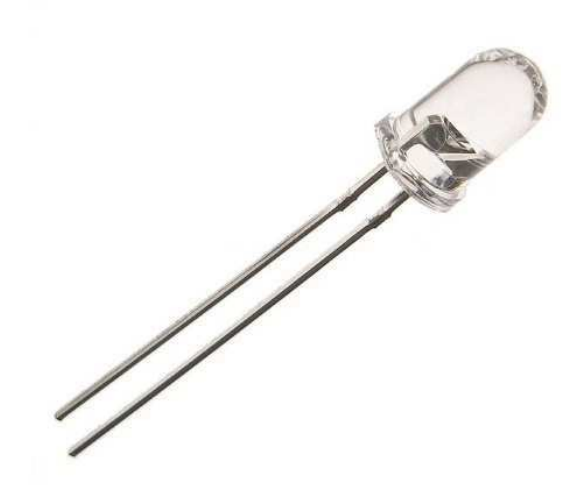

Fonte: website da FilipeFlop.

#### 3.1.5 Módulo Receptor Infravermelho VS1838B

O módulo contém um receptor IR 1838 que funciona com tensões entre  $2.7 e 5.5 V$ , apresentado na Figura 9, comunicando-se com o microcontrolador por meio de um único pino de sinal.

Figura 9: Receptor Infravermelho VS1838B.

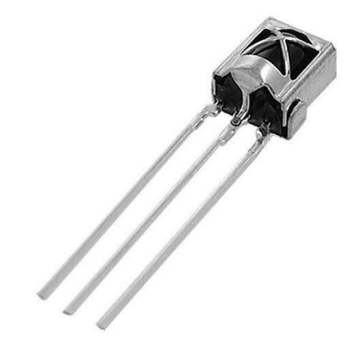

Imagem retirada da internet.

#### 3.1.6 Transistor BC337

O transistor é utilizado como amplificador da potência da emissão por infravermelho do bloco homônimo.

Figura 10: Transistor BC337.

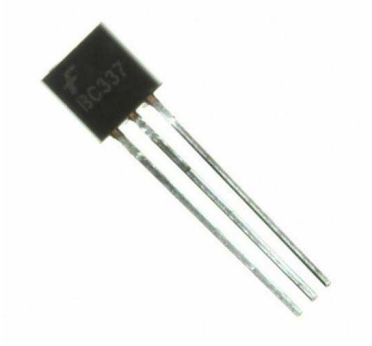

Imagem retirada da internet.

## 3.1.7 Condicionador de Ar

O condicionador de ar utilizado no período de testes foi o Elite 30K Frio, da MIDEA, apresentado na Figura 11. O aparelho está instalado no Auditório do LABMET.

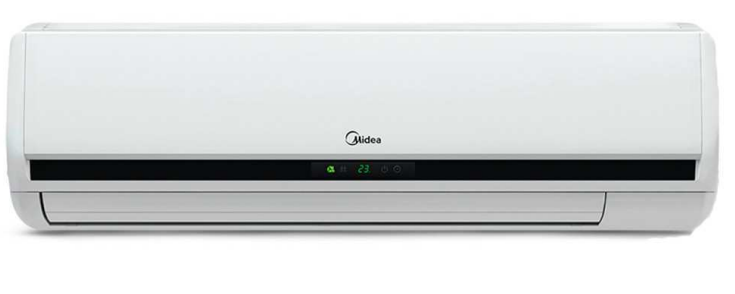

Figura 11: Ar-condicionado usado nos testes.

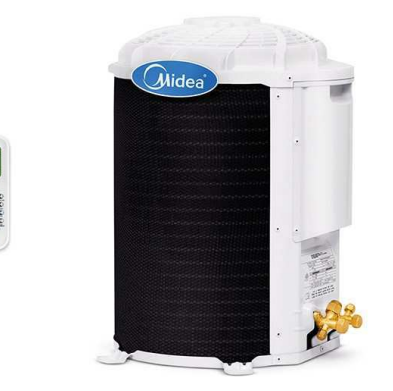

Fonte: website da Continental Center.

## 3.2 Softwares

## 3.2.1 eWelink

O software eWelink é da empresa Sonoff e serve para conectar seus dispositivos a um smartphone ou a um tablet, tornando possível controlá-los remotamente de qualquer lugar onde se possua conexão à internet. Nas Figuras 12 e 13, são mostradas a interface do eWelink e a área de programação do Sonoff Basic R2 conectado a ele, nomeado de "Testes".

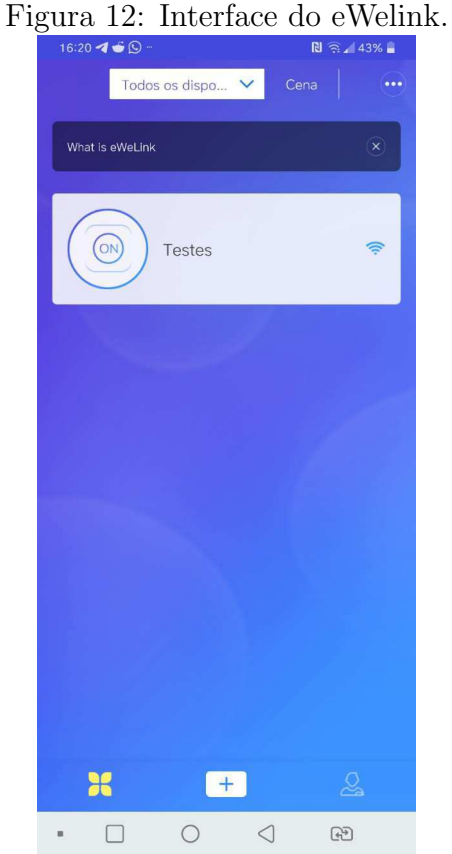

Autoria Própria.

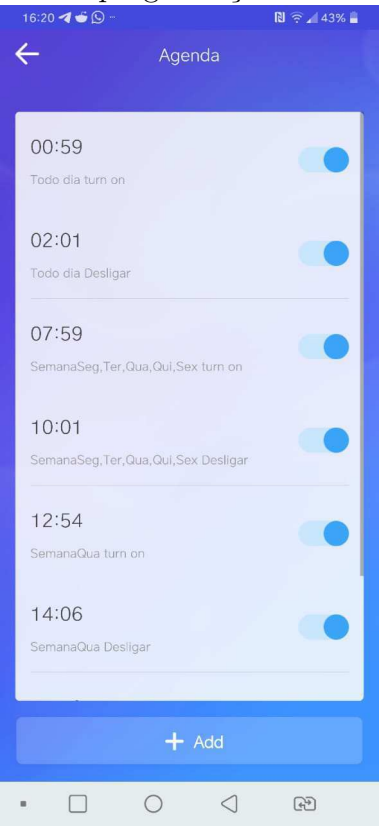

Figura 13: Área de programação do Sonoff Basic R2.

Autoria Própria.

#### 3.2.2 Arduino IDE

É um ambiente de programação de código aberto, desenvolvido pela organização Arduino, possibilitando o desenvolvimento e carregamento de códigos em placas arduino e outras compatíveis. A placa NodeMCU pode ser programada em LUA e no Arduino IDE, e é neste ambiente que o microcontrolador foi programado. Na Figura 14, a interface do Arduino IDE é mostrada.

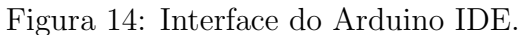

| $\circ$<br>$-1$<br>. .<br>.                                                                                                    | . |          |           |
|----------------------------------------------------------------------------------------------------|---|----------|-----------|
| C TCC Pronto   Arduino 18.9 (Windows Store 18.21.0)                                                                                                    | - | $\sigma$ | $\times$  |
| Arquivo Editar Stetch Ferramentas Ajuda                                                                                                    |   |          |           |
| 809<br>60                                                                                                    |   |          | $\bullet$ |
| TCC_Pronto                                                                                                    |   |          | ы         |
| o.<br>* TOT do Calo<br>$\mathcal{F}$                                                                                                    |   |          |           |
| #include <pimelib.h><br/>finolude <br/> <trr#266wiri.h><br/>\$include <wifiudo.h><br/>#include <irremotee0p0246.h></irremotee0p0246.h></wifiudo.h></trr#266wiri.h></pimelib.h>                                                                                                    |   |          |           |
| //const char ssid]] = "GVT-668D"; // your network 85ID (name)<br>$//$ const char pass $[] = "3567009044";$<br>// your network password                                                                                                    |   |          |           |
| const char said[] = "hammer-auprrosio";<br>const char pass [] = "labmet@dee";                                                                                                    |   |          |           |
| //defines - mapeamento de pinos do ModeMCU<br><b>Idefine</b> DD<br>16<br>#define D1<br>-5<br>fdefine D2<br>$\overline{4}$<br>Idefine D3<br>$\alpha$<br><b>Medine Di</b><br>$\sim$ 2<br>#define D5<br>14<br>12<br>fdefine DE<br>#define D7 13<br>#define DB<br>15<br>fdafine DP<br>$\overline{a}$<br>Idefine D10<br>$\overline{1}$<br><b>Mefine AO</b><br>17 |   |          |           |
| // PREPARO PARA O ENVIO IR                                                                                                    |   |          |           |
| IReend irsend(14); //PUNCAO RESPONSÁVEL PELO MÉTODO DE ENVIO DO SINAL IR / UTILIZA O GPIO14(D5)                                                                                                    |   |          |           |
| int the = 38: //FREQUÉNCIA DO SINAL IR(38ERs)                                                                                                    |   |          |           |
|                                                                                                    |   |          |           |
|                                                                                                    |   |          |           |
| NodeMCU 1: 3 (03P-12E Module), 80 MHz Flash, Otsabled, All SSL olghers (most compatible), 4M (no SPIFFS), s2 Lawer Memory, Disabled, None, Only Sleeb), 11 5263 are COM4                                                                                                    |   |          |           |

Autoria Própria.

## 3.2.3 Grafana

O ambiente de testes foi no Laboratório de Metrologia da UFCG, e lá existe um medidor de potências ativa, reativa e fator de potência. Os dados por ele obtidos são enviados a uma plataforma aberta online de an´alise e monitoramento de dados, o Grafana.

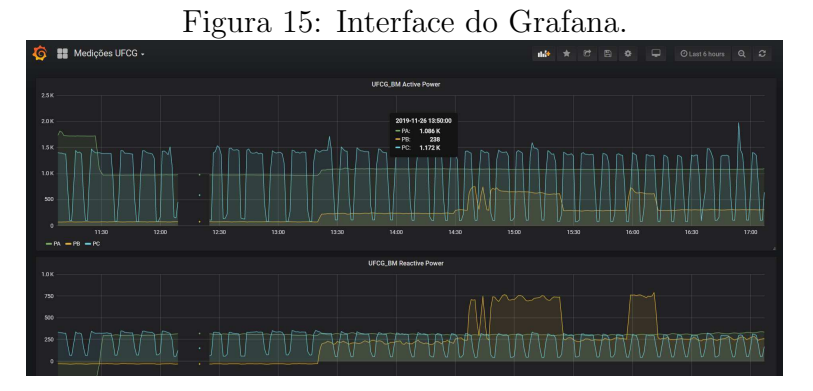

Autoria Própria.

## 3.3 Montagens

## 3.3.1 Circuito receptor de código em infravermelho

Antes do período de testes, fez-se necessária a obtenção dos códigos de acionamento e desligamento do ar-condicionado por controle remoto. Para tal, utilizou-se o NodeMCU, a protoboard, o receptor de infravermelho e jumpers, conforme montagem mostrada na figura 16. A única biblioteca utilizada no código deste circuito foi a IRremoteESP8266.h, que possibilita a placa o manuseio, emissão e recepção de dados em infravermelho.

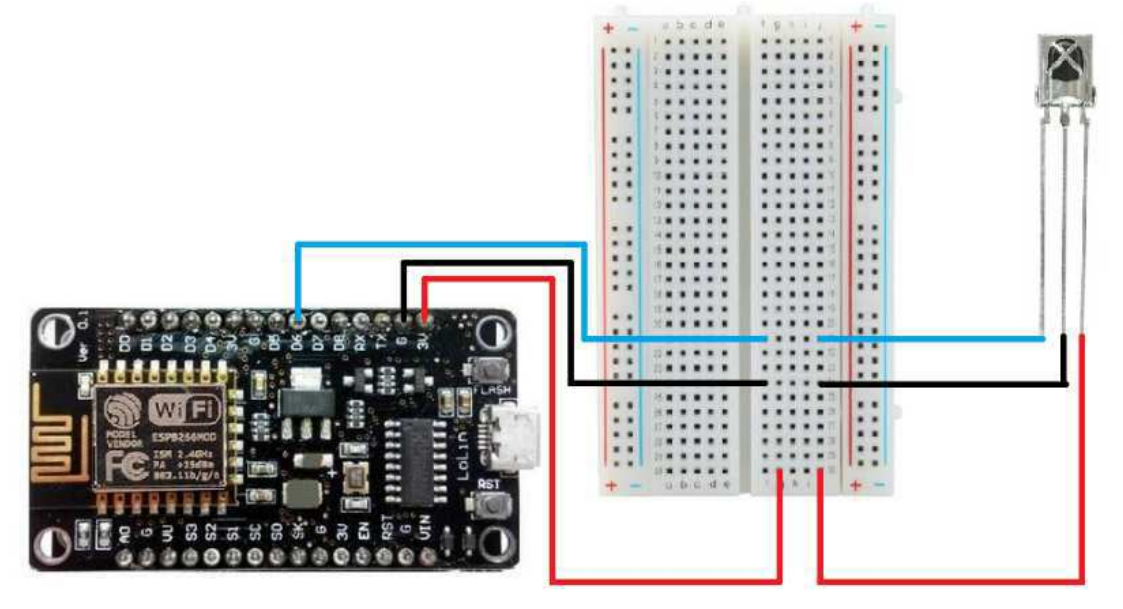

Figura 16: Esquemático do Circuito Receptor.

Autoria Própria.

#### 3.3.2 Bloco de Bloqueio

O bloco de bloqueio foi instalado dentro do Quadro de Distribuição cujo circuito do ar-condicionado está instalado.

A ideia central foi utilizar o Sonoff Basic R2 para controlar o fornecimento de energia do circuito via *software* eWelink. Pelo fato do Sonoff possuir uma corrente máxima de 10 A face à corrente máxima de 16,8A do ar-condicionado, aquele foi conectado à bobina do contator tripolar, usando um de seus contatos de força, cuja corrente máxima é 25 A, para conectar o ar-condicionado à energia. O contato de fase do Sonoff foi conectado a um circuito de iluminação do quadro, visto que seu disjuntor de 10 A também atua como proteção para o próprio dispositivo. O circuito descrito é ilustrado pela Figura 17.

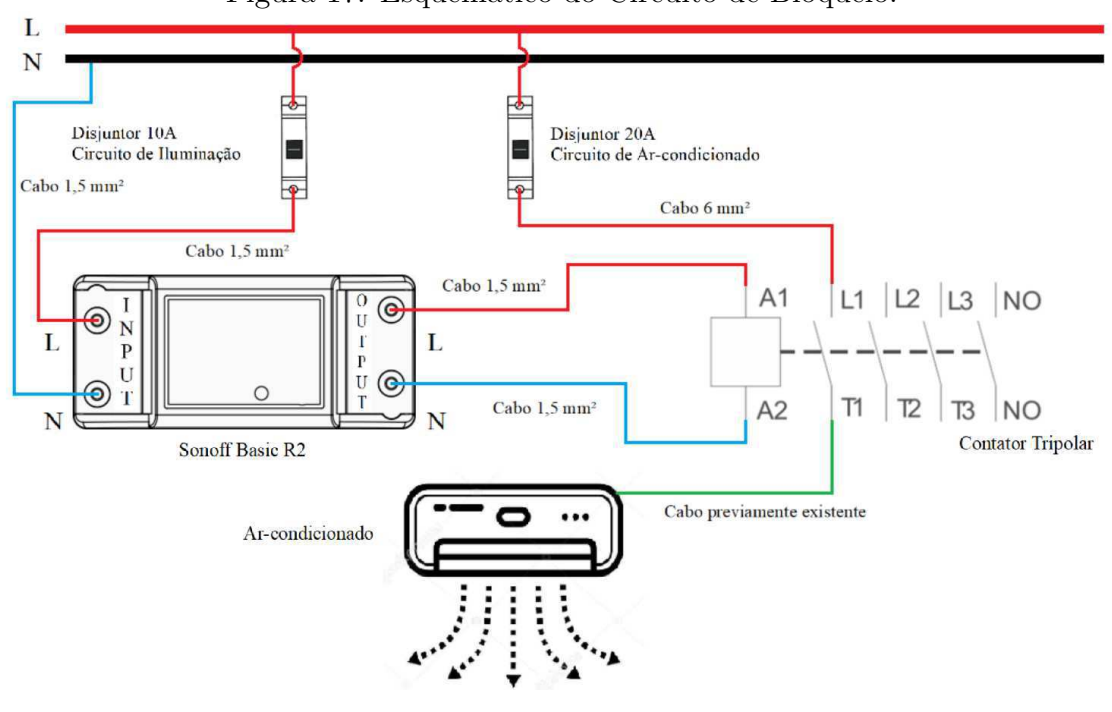

Figura 17: Esquemático do Circuito de Bloqueio.

Autoria Própria.

A instalação do bloco de bloqueio no quadro de distribuição do aparelho de arcondicionado é mostrada na Figura 18. O quadro de distribuição localiza-se também no auditório do LABMET.

Figura 18: Instalação do bloco de bloqueio no quadro de distribuição.

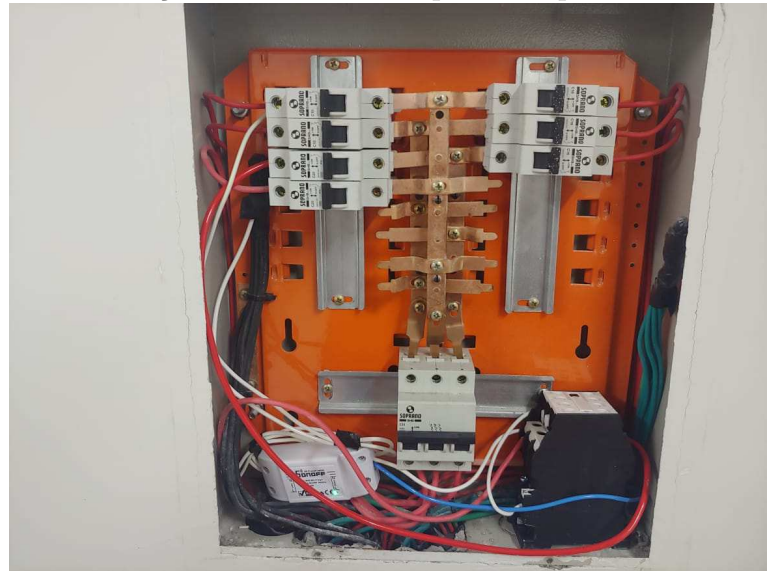

Autoria Própria.

### 3.3.3 Bloco de Infravermelho

O bloco de infravermelho foi posicionado abaixo do ar-condicionado, conectando a fonte de alimentação na tomada mais próxima, conforme mostrado na Figura 19. Para a montagem do circuito, utilizou-se o NodeMCU, a protoboard, o LED infravermelho, o transistor BC337 e jumpers. Na Figura 20, é mostrado o esquema do circuito deste bloco, e na Figura 21, mostra-se o circuito real, montado na *protoboard*. A programação do ESP8266 foi feita via Arduino IDE, e a conex˜ao com a placa foi feita via cabo micro-USB. As bibliotecas utilizadas foram:

- TimeLib.h: necessária para se obter o tempo real via servidor Network Time *Protocol* - NTP e para utilizá-lo como variável do programa;
- ESP8266WiFi.h: necessária para possibilitar a programação do NodeMCU, que possui um ESP8266, pela Arduino IDE;
- WiFiUdp.h: utilizada para fazer uma conexão *wireless* por protocolo UDP. No programa, é necessária para conectar-se ao servidor NTP;
- IRremoteESP8266.h: necessária para conseguir enviar os códigos via infravermelho pela placa NodeMCU, que possui um ESP8266.

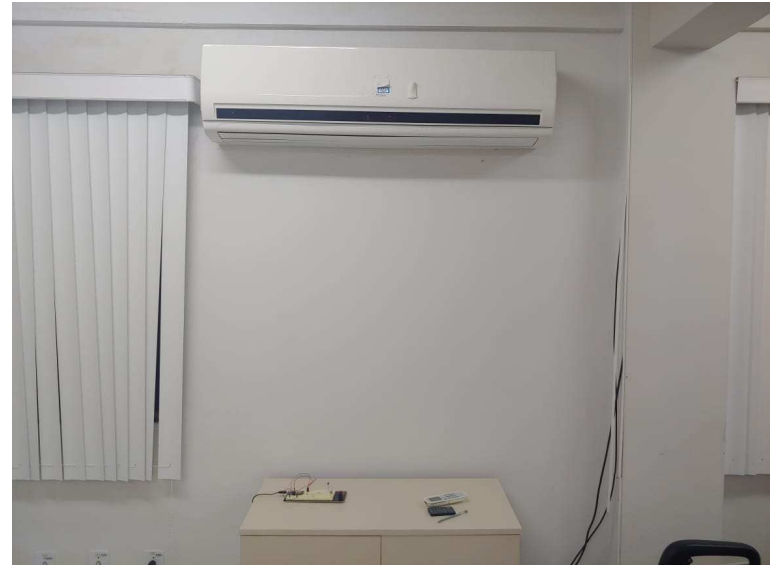

Figura 19: Posicionamento do bloco de infravermelho sob o condicionador de ar.

Autoria Própria.

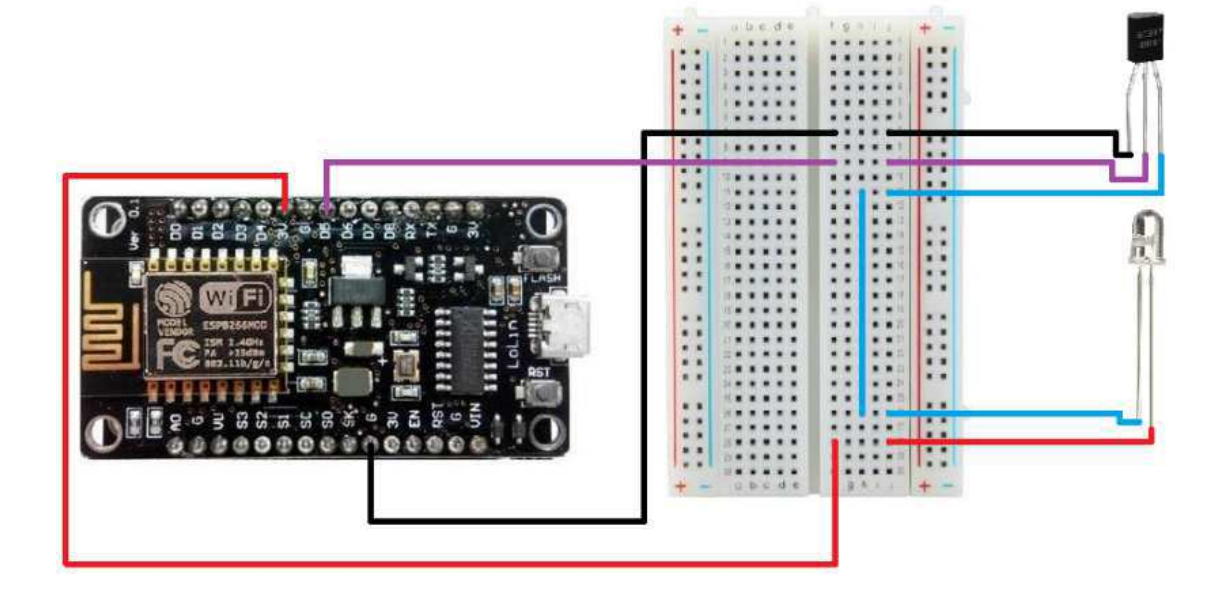

Figura 20: Esquemático do Circuito de Emissão.

Autoria Própria.

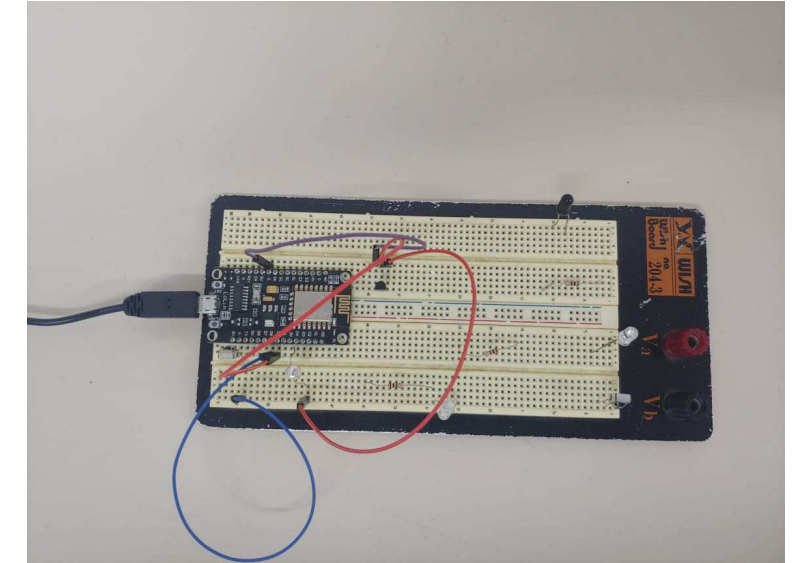

Figura 21: Montagem na protoboard do bloco de infravermelho.

Autoria Própria.

# 3.4 Rotina dos Testes

A rotina de testes foi elaborada de modo a permitir a análise de desempenho de ambos os blocos definidos anteriormente: o de bloqueio e o de acionamento. Pelo Grafana,

podemos checar o consumo pelo tempo de cada fase do LABMET, capacitando a plataforma para ser utilizada para inferirmos diretamente se o bloco de infravermelho está funcionando. Porém, é importante aferirmos se o bloco de bloqueio está funcionando corretamente.

Para tal, separamos a natureza dos testes da seguinte maneira:

- Acionamento ou desligamento sem bloqueio: neste teste, o bloco de infravermelho tenta ligar ou desligar o ar-condicionado, este possuindo acesso à rede elétrica. Espera-se que o ar-condicionado obedeca como comandado. Neste teste, podemos aferir acerca do funcionamento do bloco de infravermelho completamente.
- Acionamento ou desligamento com bloqueio: neste teste, o bloco de infravermelho tenta ligar ou desligar o ar-condicionado, este tendo o acesso à rede elétrica bloqueado. Espera-se que o ar-condicionado não obedeça ao comando dado. Neste teste, podemos aferir acerca do funcionamento do bloco de bloqueio.

Vale salientar que, para a confiabilidade do teste com bloqueio, o teste sem bloqueio deve ter, de antem˜ao, uma alta confiabilidade. Em outras palavras, devemos confiar que o sinal infravermelho a ser emitido pelo bloco homônimo realmente está sendo emitido e chegando com sucesso ao ar-condicionado, que por sua vez não o captará por n˜ao estar sendo alimentado. Dito isto, a quantidade de testes sem bloqueio ´e bem maior que os com bloqueio.

Diante de tais observações, primeiramente serão apresentadas as rotinas individuais de cada bloco, para depois ser explicada a rotina geral do teste.

#### 3.4.1 Rotina de Funcionamento do Bloco de Bloqueio

O bloco de bloqueio foi programado para, al´em de se adequar corretamente `a rotina de testes que será apresentada, também para possibilitar o acionamento e desligamento por terceiros durante a semana, entre os horários de 08:00h e 10:00h e entre 16:00h e 20:30h. Todos os horários programados para fornecimento e corte de energia estão atrasados e adiantados, respectivamente, em 1 minuto do comando de acionamento pelo bloco de infravermelho.

Dito isto e tendo em noção que ligar o bloco de bloqueio significa fornecer energia elétrica, a seguinte programação foi feita, via *software* eWelink:

- Ligar em todos os dias às  $0:59$ :
- Desligar em todos os dias às  $2:01$ ;
- $\bullet$  Ligar em todos os dias de segunda à sexta às 07:59;
- $\bullet$  Desligar em todos os dias de segunda à sexta às 10:01;
- Ligar nas quartas às 12:54;
- Desligar nas quartas às  $14:06$ ;
- $\bullet$  Ligar em todos os dias de segunda à sexta às 15:59;
- Desligar em todos os dias de segunda à sexta às 20:31.

O acionamento e desligamento exclusivos das quartas-feiras foram assim programados devido ao uso semanal do auditório para comportar reuniões da Voltech, empresa júnior do curso. Este é o único horário cujo uso do auditório é periódico.

#### 3.4.2 Rotina de Funcionamento do Bloco de Infravermelho

O bloco de infravermelho foi programado para mandar os sinais de ligar e desligar em horários específicos, a depender do uso periódico previsto do auditório - reuniões da empresa júnior - e da rotina de testes que foi desenvolvida.

Desta forma, o NodeMCU foi programado para atuar da seguinte forma:

- 13/11 Dia 1 Teste de Funcionamento Monitorado Presencialmente
	- 20:15 Acionamento
	- 20:16 Desligamento
	- 20:17 Acionamento
	- 20:18 Desligamento
	- 20:20 Acionamento
	- 19:00 Desligamento
	- 19:05 Acionamento
	- 19:10 Acionamento
	- 22:00 Desligamento
- $14/11 20/11 \text{Dias } 2$  a  $8 \text{Teste}$  de Funcionamento Monitorado por Software EM DIAS DE SEMANA:
	- 1:00 Acionamento
	- 1:15 Desligamento
	- 1:30 Acionamento
	- 1:45 Desligamento
	- 3:00 Acionamento
- 3:15 Acionamento
- 3:30 Desligamento
- 12:55 (apenas nas quartas-feiras) Acionamento
- 14:05 (apenas nas quartas-feiras) Desligamento
- 19:20 Acionamento
- 20:30 Desligamento

#### EM FINAIS DE SEMANA:

- 1:15 Acionamento
- 1:30 Desligamento
- 1:45 Acionamento
- 2:00 Desligamento
- 4:00 Acionamento
- 4:15 Acionamento
- 4:30 Desligamento
- 21/11 Dia 9 Teste de Funcionamento Monitorado Presencialmente
	- 20:15 Acionamento
	- 20:16 Desligamento
	- 20:17 Acionamento
	- 20:18 Desligamento
	- 20:20 Acionamento
	- 19:00 Desligamento
	- 19:05 Acionamento
	- 19:10 Acionamento
	- 22:00 Desligamento

#### 3.4.3 Rotina Final

Explicadas as rotinas de funcionamento dos blocos de bloqueio e de infravermelho, obteve-se a rotina de testes desejada, e que compreende os requisitos explicados no início do item 3.4. A rotina final de testes é mostrada a seguir:

• 13/11 – Dia 1 – Teste de Funcionamento Monitorado Presencialmente

- 20:15 Acionamento sem bloqueio
- 20:16 Desligamento sem bloqueio
- 20:17 Acionamento sem bloqueio
- 20:18 Desligamento sem bloqueio
- 20:20 Acionamento sem bloqueio
- 19:00 Desligamento sem bloqueio
- 19:05 Acionamento com bloqueio
- 19:10 Acionamento sem bloqueio
- 22:00 Desligamento sem bloqueio
- $14/11 20/11 \text{Dias } 2$  a  $8 \text{Teste}$  de Funcionamento Monitorado por Software EM DIAS DE SEMANA:
	- 1:00 Acionamento sem bloqueio
	- 1:15 Desligamento sem bloqueio
	- 1:30 Acionamento sem bloqueio
	- 1:45 Desligamento sem bloqueio
	- 3:00 Acionamento com bloqueio
	- 3:15 Acionamento com bloqueio
	- 3:30 Desligamento com bloqueio
	- 12:55 (apenas nas quartas-feiras) Acionamento sem bloqueio
	- 14:05 (apenas nas quartas-feiras) Desligamento sem bloqueio
	- 19:20 Acionamento sem bloqueio
	- 20:30 Desligamento sem bloqueio

#### EM FINAIS DE SEMANA:

- 1:15 Acionamento sem bloqueio
- 1:30 Desligamento sem bloqueio
- 1:45 Acionamento sem bloqueio
- 2:00 Desligamento sem bloqueio
- 4:00 Acionamento com bloqueio
- 4:15 Acionamento com bloqueio
- 4:30 Desligamento com bloqueio
- 21/11 Dia 9 Teste de Funcionamento Monitorado Presencialmente
	- 20:15 Acionamento sem bloqueio
	- 20:16 Desligamento sem bloqueio
	- 20:17 Acionamento sem bloqueio
	- 20:18 Desligamento sem bloqueio
	- 20:20 Acionamento sem bloqueio
	- 19:00 Desligamento sem bloqueio
	- 19:05 Acionamento com bloqueio
	- 19:10 Acionamento sem bloqueio
	- 22:00 Desligamento sem bloqueio

Os itens de acionamento e desligamento sem bloqueio são idealizados para aferir acerca da confiabilidade do bloco de infravermelho, enquanto os itens de acionamento e desligamento com bloqueio existem para aferirmos acerca da confiabilidade do bloco de bloqueio.

# 4 Resultados e Discussões

Ao término do período de testes, analisou-se os dados do Grafana referentes à potência ativa do LABMET.

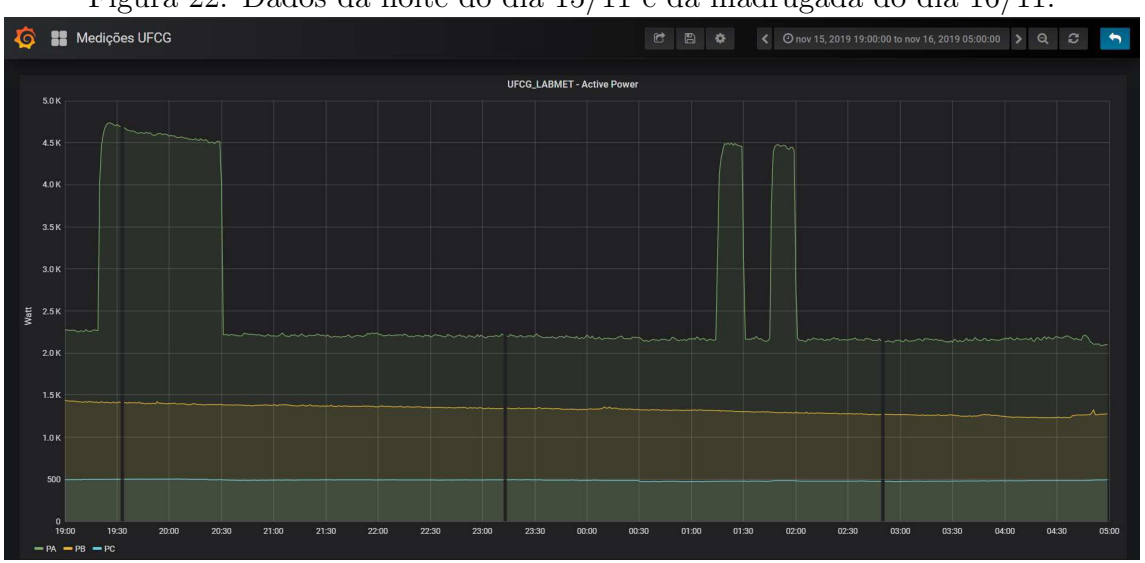

Figura 22: Dados da noite do dia 15/11 e da madrugada do dia 16/11.

Autoria Própria.

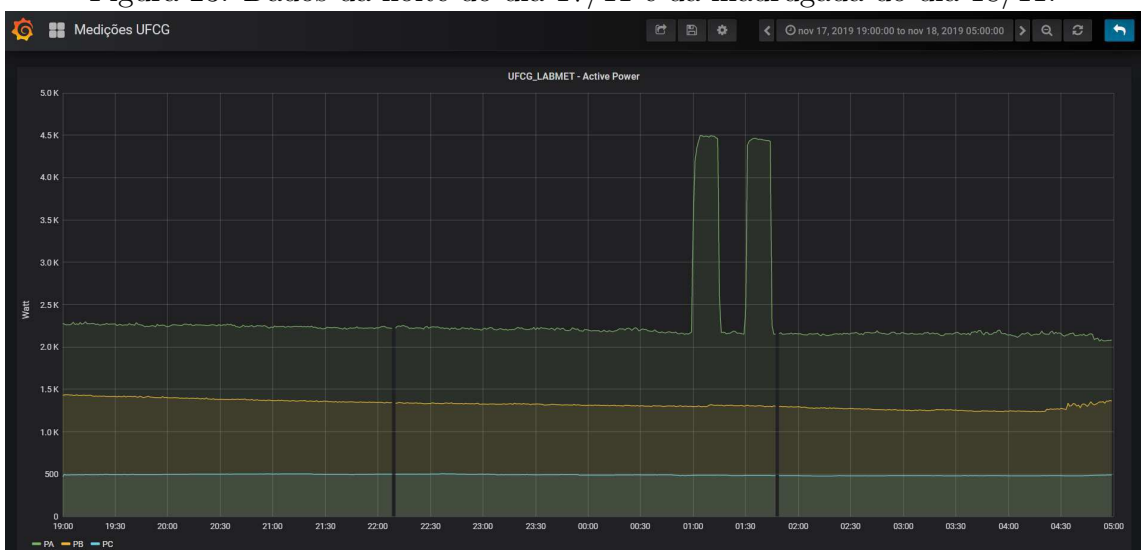

Figura 23: Dados da noite do dia 17/11 e da madrugada do dia 18/11.

Autoria Própria.

Percebeu-se, pelo comportamento das fases que alimentam o LABMET, que a fase A é a alimentadora do ar-condicionado usado nos testes. Na figura 22, vê-se que houve o funcionamento do ar-condicionado entre 19:20h e 20:30h do dia 15/11 e entre 1:15h e 1:30h e 1:45h e 2:00h do dia 16/11, confirmando o bom funcionamento do bloco de infravermelho. Também counclui-se que o bloco de bloqueio funcionou adequadamente, visto que os acionamentos programados para  $4:00h$  e  $4:15h$  do dia  $16/11$  não aconteceram.

O funcionamento correto também pode ser observado na figura 23, onde vê-se o não acionamento do ar-condicionado no período noturno do dia 17, por este ser um domingo, e vê-se o acionamento às 1:00h e 1:30h, junto aos desligamentos às 1:15h e 1:45h, como fora planejado. Também conclui-se o funcionamento correto do bloco de bloqueio, pelo fato do ar-condicionado não ter sido acionado às 3:00h e às 3:15h.

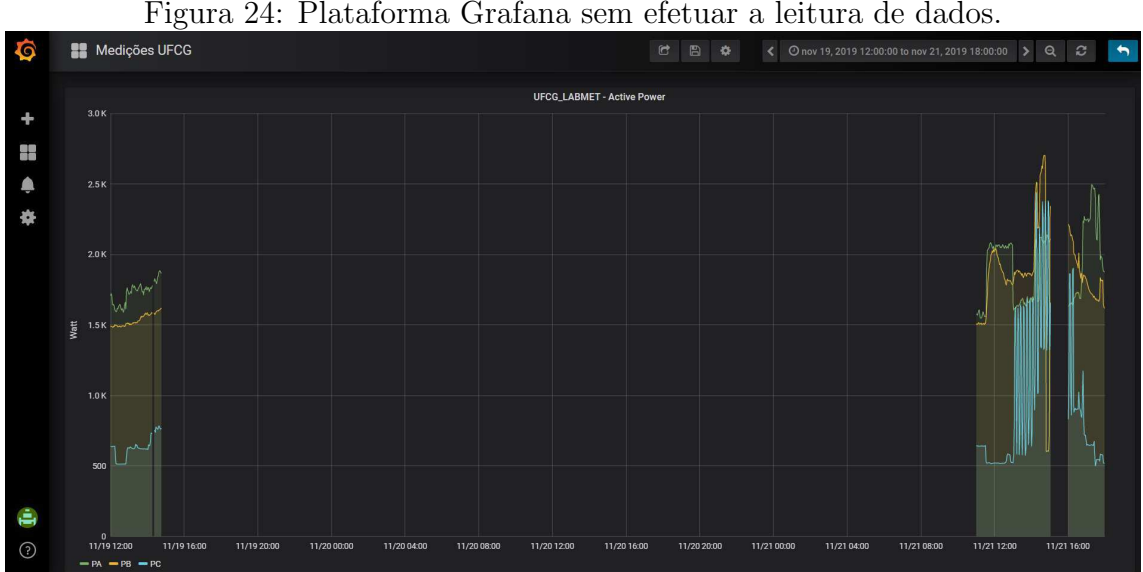

Autoria Própria.

Os dados compreendidos entre às 14:45h do dia  $19/11$  e o às 11:00h do dia  $21/11$  não puderam ser resgatados, devido a um mau funcionamento da plataforma Grafana. Tal comportamento se repetiu em outros períodos menores, mas nenhum destes relevantes para a leitura dos dados pertinentes ao presente trabalho.

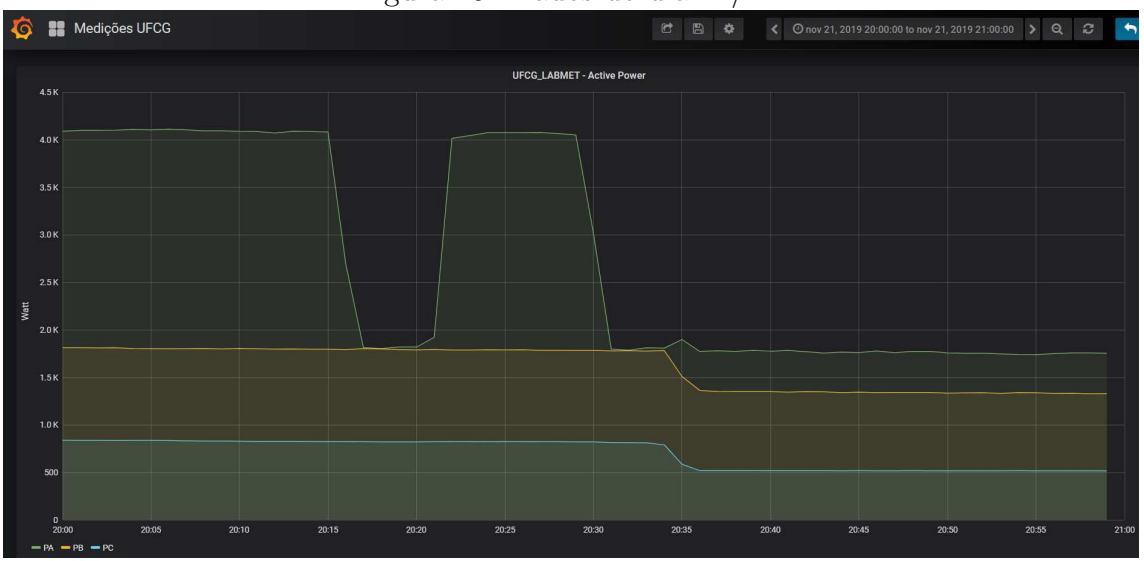

Figura 25: Dados do dia 21/11.

Autoria Própria.

No teste presencial do dia 21/11, o autor do projeto notou que o bloco de infravermelho não efetuou conexão com o ar-condicionado nos acionamentos de 20:15h e de 20:17h e nos desligamentos de 20:16h e no de 20:18h. Após às 20:18h, o autor reposicionou a *protoboard* que comporta os componentes eletrônicos de maneira mais centralizada na mesa que fica embaixo do ar-condicionado. Tal mudança foi suficiente para que, `as 20:20h, o bloco de infravermelho obtivesse ˆexito em seu acionamento do ar-condicionado, assim como o posterior desligamento às 20:30h.

A característica de emissão direcional do LED infravermelho é uma possível causa para este erro, assim como a baixa potência de emissão. Estes fatores, aliados ao fato do bloco de infravermelho ter ficado num local suscetível a interferências de outras pessoas, explicam o porquê do erro.

# 5 Conclusões

No presente trabalho, foi elaborado um controlador de um dos condicionadores de ar do auditório do Laboratório de Metrologia, localizado na Universidade Federal de Campina Grande. Foi utilizado um bloco de acionamento e desligamento do ar-condicionado e um outro bloco cujo objetivo era impossibilitar o acionamento de terceiros em horários indesejados.

 $E$  possível utilizá-lo para controlar outros condicionadores de ar ou quaisquer outros tipos de aparelhos que sejam acionados por sinais enviados em infravermelho. Para tal, basta utilizar um circuito receptor de infravermelho adequado para captar e decodificar seus respectivos códigos.

O protótipo construído mostrou-se capaz de cumprir as instruções que lhe foram designadas, obtendo êxito durante quase todo o período de testes. Os erros que ocorreram no dia 21 de novembro, porém, evidenciam a suscetibilidade a erros se instalado num ambiente menos controlado - que possua um tráfego maior de pessoas, por exemplo.

Para melhorias futuras, sugere-se: aumento da potência de emissão do sinal infravermelho; elaboração de um método de instalação do bloco de infravermelho mais confi´avel, ficando mais pr´oximo do receptor do ar-condicionado e fora do alcance de terceiros; conexão do NodeMCU a um servidor próprio que torne capaz programá-lo remotamente para diferentes rotinas de trabalho; implementação de controle automático de temperatura no período em que o aparelho está ligado.

# Referências

- [1] Empresa de Pesquisa Energ´etica EPE. Uso de Ar Condicionado no Setor Residencial Brasileiro: Perspectivas e contribuições para o avanço em eficiência energética. Disponível em http://epe.gov.br/sites-pt/publicacoes-dados-abertos/publicacoes/Pub licacoesArquivos/publicacao-341/NT%20EPE%20030\_2018\_18Dez2018.pdf. Acessado em 30 de novembro de 2019.
- [2] GELLINGS, C.W., The Concept of Demand-Side Management for Electric Utilities, Proceedings of the IEEE, v. 73, n. 10, pp. 1468-1470, 1985.
- [3] ZHANG, Q., GROSSMAN, I. E., 2016. Planning and Scheduling for Industrial Demand Side Management: Advances and Challenges.
- [4] BRAGA, N. B., 2014. Gerenciamento pelo Lado da Demanda em áreas Residenciais. Projeto de Graduação. Departamento de Engenharia Elétrica, Universidade Federal do Rio de Janeiro.
- [5] BASICR2 Wi-Fi DIY Smart Switch. Disponível em https://sonoff.tech/product/wifi-diy-smart-switches/basicr2. Acessado em 3 de outubro de 2019.
- [6] ZORTEA, A. L., et al., 2017. Gerenciamento pelo lado da demanda aplicado a sistemas industriais: metodologias e desafios. XLIX Simpósio Brasileiro de Pesquisa Operacional.
- [7] MANCUZO, E., 2017. Impacto do Gerenciamento pelo Lado da Demanda no Consumo Residencial. Trabalho de pós-graduação. Universidade Estadual Paulista.
- [8] CUNHA, M.V., 2016. Estratégias de Gerenciamento pelo Lado da Demanda aplicadas aos consumidores de BT considerando a tarifa branca e a geração distribuída. Trabalho de pós-graduação. Centro de Tecnologia. Universidade Federal de Santa Maria.
- [9] SILVA, M. C. S., 2018. Controle de Sistemas de Refrigeração Visando Conforto Térmico e Eficiência Energética. Trabalho de Conclusão de Curso. Universidade Federal de Campina Grande.
- [10] SILVA JÚNIOR, I. P., 2019. Controle Fuzzy para Ar-Condicionado via mensagens MQTT. Trabalho de Conclusão de Curso. Universidade Federal de Campina Grande.
- [11] Universal Remote Using ESP8266 (Wifi Controlled). Disponível em: https://www.instructables.com/id/Universal-Remote-Using-ESP8266Wifi-Controlled/. Acessado em 7 de outubro de 2019.
- [12] IRremoteESP8266. Disponível em: https://github.com/crankyoldgit/IRremot eESP8266/wiki#ir-sending. Acessado em 7 de outubro de 2019.
- [13] VS1838B Datasheet. Disponível em: https://datasheet4u.com/datasheet-pdf/ ETC/VS1838B/pdf.php?id=700398. Acessado em 8 de outubro de 2019.
- [14] BC337 Datasheet. Disponível em: https://www.alldatasheet.com/datasheet-p df/pdf/561303/TSC/BC337.html?. Acessado em 9 de outubro de 2019.
- [15] MIDEA. Disponível em: https://www.mideadobrasil.com.br/. Acessado em 1 de dezembro de 2019.
- [16] Continental Center. Disponível em https://www.continentalcenter.com.br/ar -split-midea-elite-30000-btus-quente-e-frio-220v. Acessado em 1 de dezembro de 2019.
- [17] PROCEL EPP. Manual de Tarifação da Energia El´etrica. Agosto de 2011. Dispon´ıvel em <http://www.mme.gov.br/documents/10584/1985241/Manual\%20de\%20Tarif \%20En\%20El\%20-\%20Procel\_EPP\%20-\%20Agosto-2011.pdf>. Acessado em 25 de dezembro de 2019.
- [18] ANEEL. Tarifas Consumidores. Disponível em <https://www.aneel.gov.br/tarifas-consumidores>. Acessado em 25 de dezembro de 2019.
- [19] Solstício Energia. Tarifa de Energia: Os diferentes grupos tarifários. Disponível em <https://www.solsticioenergia.com/2016/08/16/grupos-tarifarios/>. Acessado em 25 de dezembro de 2019.
- [20] Tradener Comercialização de Energia. Quais são as modalidades tarifárias em vigência no Brasil?. Disponível em <http://www.tradener.com.br/atualidades\_detalhes/quais-sao-as-modali dades-tarifarias-em-vigencia-no-brasil>. Acessado em 25 de dezembro de 2019.
- [21] Filipeflop. Disponível em: https://www.filipeflop.com/. Acessado em 30 de novembro de 2019.

[22] Contador Linha CJX1B. Disponível em: http://www.lukma.com/pdfs/104.pdf. Acessado em 30 de novembro de 2019.